## **AutoCAD and Its Applications BASICS**

## **Exercise 30-2**

- 1. Continue from Exercise 30-1 or start AutoCAD.
- 2. Open the EX30-1 file you saved during Exercise 30-1.
- 3. Save a copy of EX30-1 as EX30-2. The EX30-2 file should be active.
- 4. Ensure that the **MSLTSCALE** system variable is set to 1.
- 5. Set the annotation scale to 1/4" = 1'-0".
- 6. Enter an **LTSCALE** value of .25 and notice the effects on your drawing in model space.

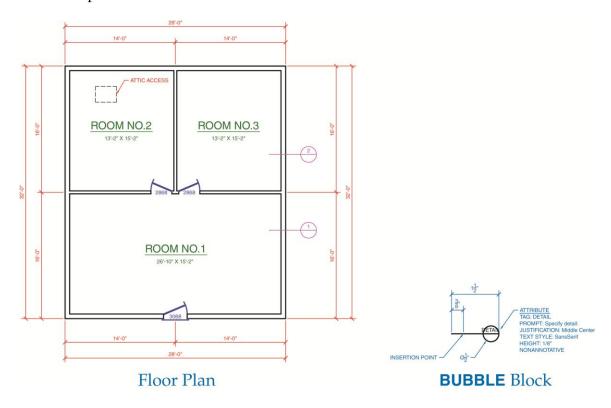

- Use single-line text to add the 1/8" door identification labels to the floor plan.
  Use multiline text to add the room identification labels to the floor plan. The room name text is 1/4" tall and the room size text is 1/8" tall.
- 8. Add the floor plan dimensions.
- 9. Use a multileader to add the attic access note.

- 10. Create the schematic block using the information provided. Make the block annotative. Name the block BUBBLE. Insert the block twice, as shown, on a separate layer, such as A-SECT-IDEN.
- 11. Resave and close the file.
- 12. Keep AutoCAD open for the next exercise, or exit AutoCAD if necessary.